## *Вариант № 13755685*

### Оглавление

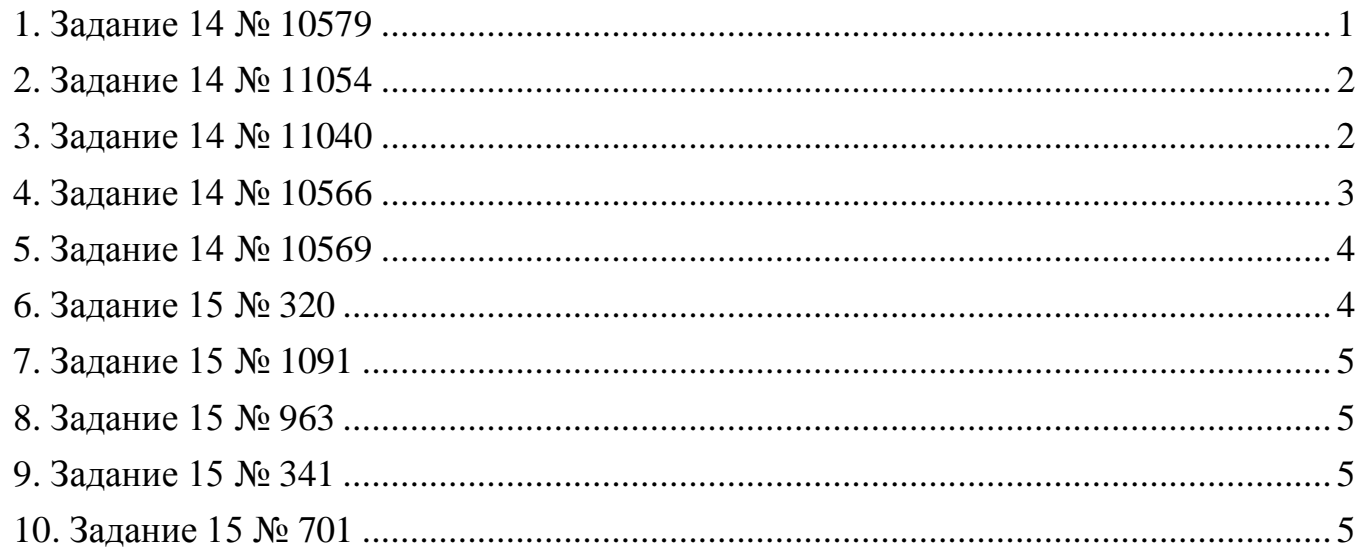

## **1. Задание 14 № [10579](https://inf-oge.sdamgia.ru/problem?id=10579)**

<span id="page-0-0"></span>Среди учеников 5−11 классов проводили социологический опрос. Результаты занесли в электронную таблицу. Ниже приведены первые пять строк таблицы:

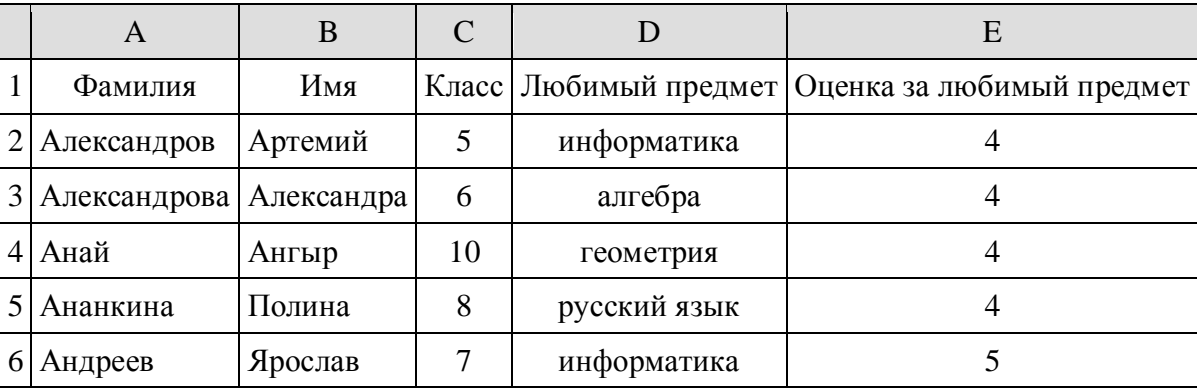

Каждая строка таблицы содержит запись об одном ученике. В столбце А записана фамилия, в столбце В - имя, в столбце С — класс, в столбце D — любимый предмет, в столбце Е — оценка за любимый предмет.

### **Выполните задание.**

Откройте файл с данной электронной таблицей (расположение файла Вам сообщат организаторы экзамена). На основании данных, содержащихся в этой таблице, ответьте на два вопроса.

1. Сколько учеников любят информатику? Ответ на этот вопрос запишите в ячейку H2 таблицы.

2. Какой процент учеников 8 класса имеют оценку за любимый предмет 4 или 5? Ответ на этот вопрос с точностью не менее 2 знаков после запятой запишите в ячейку H3 таблицы.

3. Постройте круговую диаграмму, отображающую соотношение любимых предметов «информатика», «алгебра» и «геометрия». Левый верхний угол диаграммы разместите вблизи ячейки G6.

[task 14.xls](https://inf-oge.sdamgia.ru/get_file?id=20744&png=1)

## **2. Задание 14 № [11054](https://inf-oge.sdamgia.ru/problem?id=11054)**

<span id="page-1-0"></span>Результаты сдачи выпускных экзаменов по алгебре, русскому языку, физике и информатике учащимися 9 класса некоторого города были занесены в электронную таблицу. На рисунке приведены первые строки получившейся таблицы.

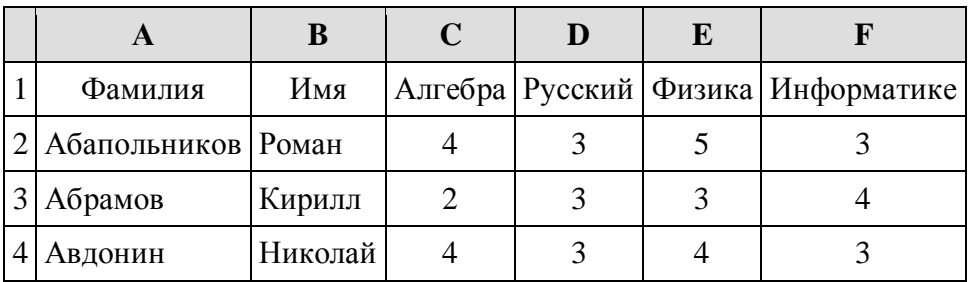

В столбце A электронной таблицы записана фамилия учащегося, в столбце B — имя учащегося, в столбцах C, D, E и F — оценки учащегося по алгебре, русскому языку, физике и информатике. Оценки могут принимать значения от 2 до 5. Всего в электронную таблицу были занесены результаты 1000 учащихся.

### **Выполните задание**

Откройте файл с данной электронной таблицей. На основании данных, содержащихся в этой таблице, ответьте на два вопроса и постройте диаграмму.

1. Какое количество учащихся получило удовлетворительные оценки (то есть оценки выше 2) на всех экзаменах? Ответ на этот вопрос запишите в ячейку I2 таблицы.

2. Для группы учащихся, которые получили удовлетворительные оценки на всех экзаменах, посчитайте средний балл, полученный ими на экзамене **по физике**. Ответ на этот вопрос запишите в ячейку I3 таблицы с точностью не менее двух знаков после запятой.

3. Постройте круговую диаграмму, отображающую соотношение оценок по информатике «3», «4» и «5». Левый верхний угол диаграммы разместите вблизи ячейки G6.

[task 14.xls](https://inf-oge.sdamgia.ru/get_file?id=20811&png=1)

## **3. Задание 14 № [11040](https://inf-oge.sdamgia.ru/problem?id=11040)**

<span id="page-1-1"></span>В медицинском кабинете измеряли рост и вес учеников с 5 по 11 классы. Результаты занесли в электронную таблицу. Ниже приведены первые четыре строки таблицы:

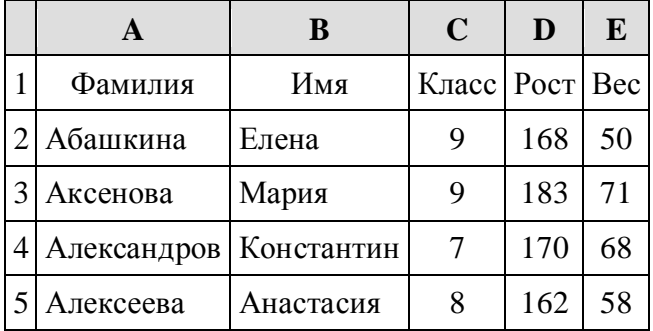

Каждая строка таблицы содержит запись об одном ученике. В столбце А записана фамилия, в столбце В — имя; в столбце С — класс; в столбце D — рост, в столбце Е — вес учеников. Всего в электронную таблицу были занесены данные по 211 ученикам в алфавитном порядке.

### **Выполните задание.**

Откройте файл с данной электронной таблицей (расположение файла Вам сообщат организаторы экзамена). На основании данных, содержащихся в этой таблице, ответьте на два вопроса.

1. Каков вес самого тяжёлого ученика 10 класса? Ответ на этот вопрос запишите в ячейку Н2 таблицы.

2. Какой процент учеников 9 класса имеет рост больше 180? Ответ на этот вопрос с точностью не менее 2 знаков после запятой запишите в ячейку НЗ таблицы.

3. Постройте круговую диаграмму, отображающую соотношение учеников из классов 7, 8 и 9. Левый верхний угол диаграммы разместите вблизи ячейки G6.

[task 14.xls](https://inf-oge.sdamgia.ru/get_file?id=20805&png=1)

## **4. Задание 14 № [10566](https://inf-oge.sdamgia.ru/problem?id=10566)**

<span id="page-2-0"></span>В электронную таблицу занесли данные о тестировании учеников по выбранным ими предметам.

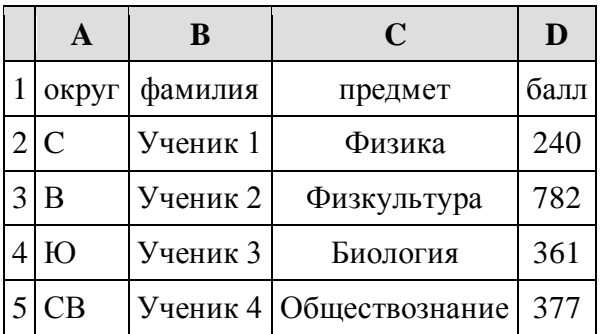

В столбце A записан код округа, в котором учится ученик; в столбце B — фамилия, в столбце C — выбранный учеником предмет; в столбце D — тестовый балл. Всего в электронную таблицу были занесены данные по 1000 учеников.

#### **Выполните задание.**

Откройте файл с данной электронной таблицей. На основании данных, содержащихся в этой таблице, ответьте на два вопроса и выполните задание.

1. Определите, сколько учеников, которые проходили тестирование по информатике, набрали более 600 баллов. Ответ запишите в ячейку H2 таблицы.

2. Найдите средний тестовый балл учеников, которые проходили тестирование по информатике. Ответ запишите в ячейку H3 таблицы с точностью не менее двух знаков после запятой.

3. Постройте круговую диаграмму, отображающую соотношение числа участников из округов с кодами «В», «Зел» и «З». Левый верхний угол диаграммы разместите вблизи ячейки G6.

[task 14.xls](https://inf-oge.sdamgia.ru/get_file?id=39460&png=1)

## **5. Задание 14 № [10569](https://inf-oge.sdamgia.ru/problem?id=10569)**

<span id="page-3-0"></span>В электронную таблицу занесли данные о тестировании учеников. Ниже приведены первые пять строк таблицы:

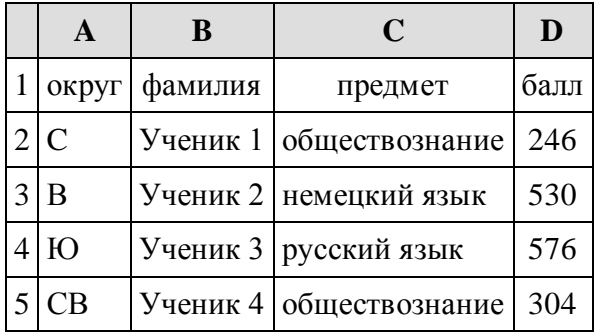

В столбце А записан округ, в котором учится ученик; в столбце В — фамилия; в столбце С — любимый предмет; в столбце D — тестовый балл. Всего в электронную таблицу были занесены данные по 1000 ученикам.

### **Выполните задание.**

Откройте файл с данной электронной таблицей (расположение файла Вам сообщат организаторы экзамена). На основании данных, содержащихся в этой таблице, ответьте на два вопроса.

1. Сколько учеников в Северо-Западном округе (СЗ) выбрали в качестве любимого предмета русский язык? Ответ на этот вопрос запишите в ячейку Н2 таблицы.

2. Каков средний тестовый балл у учеников Западного округа (3)? Ответ на этот вопрос запишите в ячейку Н3 таблицы с точностью не менее двух знаков после запятой.

3. Постройте круговую диаграмму, отображающую соотношение числа участников, сдающих химию, немецкий язык и математику. Левый верхний угол диаграммы разместите вблизи ячейки G6.

[task 14.xls](https://inf-oge.sdamgia.ru/get_file?id=20499&png=1)

### **6. Задание 15 № [320](https://inf-oge.sdamgia.ru/problem?id=320)**

<span id="page-3-1"></span>**15.2** Напишите программу, которая в последовательности натуральных чисел определяет количество чисел, кратных 3. Программа получает на вход количество чисел в последовательности, а затем сами числа. В последовательности всегда имеется число, кратное 3. Количество чисел не превышает 100. Введённые числа не превышают 300. Программа должна вывести одно число — количество чисел, кратных 3.

#### **Пример работы программы:**

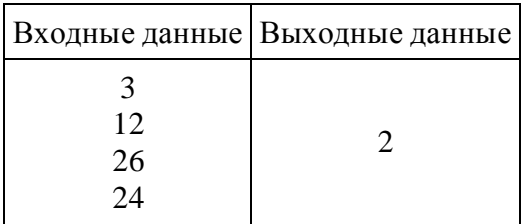

## **7. Задание 15 №** [1091](https://inf-oge.sdamgia.ru/problem?id=1091)

<span id="page-4-0"></span>**15.2** Напишите программу для решения следующей задачи. Ученики 4 класса вели дневники наблюдения за погодой и ежедневно записывали дневную температуру. Найдите самую низкую температуру за время наблюдения. Если температура опускалась ниже –15 градусов, выведите YES, иначе выведите NO. Программа получает на вход количество дней, в течение которых проводилось измерение температуры N ( $1 \le N \le 31$ ), затем для каждого дня вводится температура.

### **Пример работы программы:**

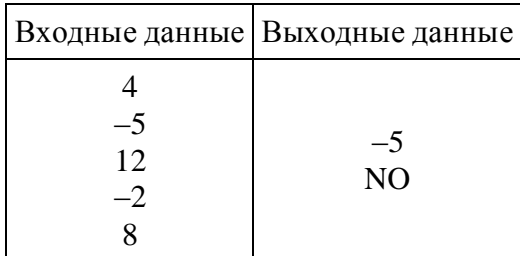

## **8. Задание 15 №** [963](https://inf-oge.sdamgia.ru/problem?id=963)

<span id="page-4-1"></span>**15.2** Напишите программу, которая в последовательности целых чисел определяет количество чётных чисел, кратных 7. Программа получает на вход целые числа, количество введённых чисел неизвестно, последовательность чисел заканчивается числом 0 (0 — признак окончания ввода, не входит в последовательность). Количество чисел не превышает 1000. Введённые числа по модулю не превышают 30 000. Программа должна вывести одно число: количество чётных чисел, кратных 7.

Пример работы программы:

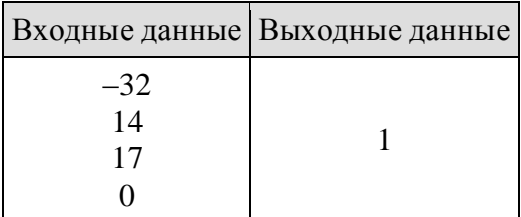

### **9. Задание 15 №** [341](https://inf-oge.sdamgia.ru/problem?id=341)

<span id="page-4-2"></span>**15.2** Напишите программу, которая в последовательности целых чисел определяет сумму двух наибольших и сумму двух наименьших. Программа должна вывести две этих суммы в указанном порядке. Программа получает на вход целые числа, количество введённых чисел не известно, последовательность чисел заканчивается числом 0 (0 признак окончания ввода, не входит в последовательность). Количество чисел не превышает 1000. Введённые числа по модулю не превышают 30 000.

*В последовательности не менее двух чисел.*

## **10. Задание 15 №** [701](https://inf-oge.sdamgia.ru/problem?id=701)

<span id="page-4-3"></span>**15.2** Введите с клавиатуры 8 положительных целых чисел. Определите, сколько из них делятся на 3 и при этом заканчиваются на 4. Программа должна вывести одно число: количество чисел, кратных 3 и оканчивающихся на 4.

# **Пример работы программы:**

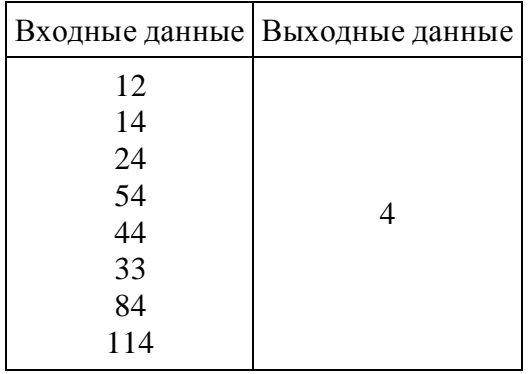